$-$  Typeset by GMNI & FoilTEX  $-$ 

# TUTORIAL DE GNU Octave / MATLAB

J. París, F. Navarrina, I. Colominas, X. Nogueira, M. Casteleiro

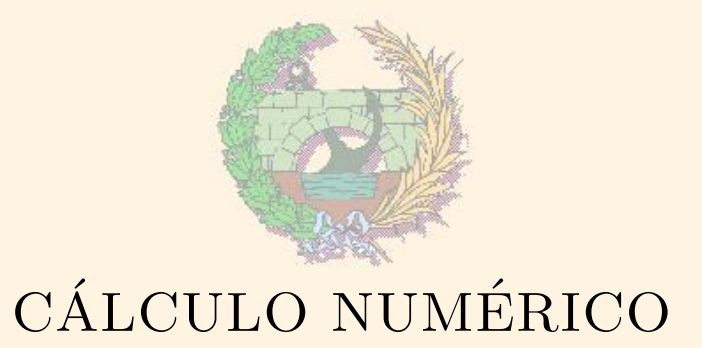

Departamento de Métodos Matemáticos y de Representación Escuela Técnica Superior de Ingenieros de Caminos, Canales y Puertos Universidade da Coruña

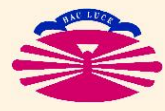

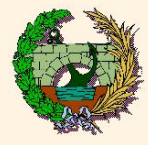

- $\blacktriangleright$  Introducción
- $\blacktriangleright$  Entorno de trabajo
- $\blacktriangleright$  Variables en Octave/Matlab
- $\rightarrow$  Operaciones básicas
- Dibujo de funciones en 2D y 3D
- **Programación en Octave/Matlab**
- $\blacktriangleright$  Ayuda de Octave/Matlab
- $\blacktriangleright$  Ejemplos prácticos

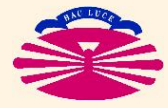

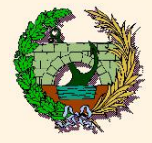

# Introducción

♥ Matlab es el nombre abreviado de Matrix Laboratory

- $\heartsuit$  Es un programa que permite realizar cálculos con matrices y vectores
- $\heartsuit$  También permite realizar gráficos de forma sencilla
- $\heartsuit$  Dispone de lenguaje de Programación propio
- ♦ No se utilizará en la asignatura como lenguaje de programación

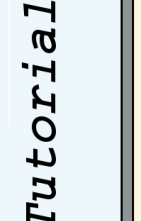

- ♦ GNU Octave es una aplicación de software libre análoga a Matlab
- ♠ El programa del trabajo de curso debe hacerse en lenguaje Fortran

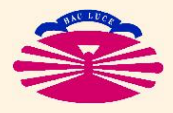

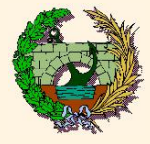

El entorno de trabajo presenta cuatro ventanas:

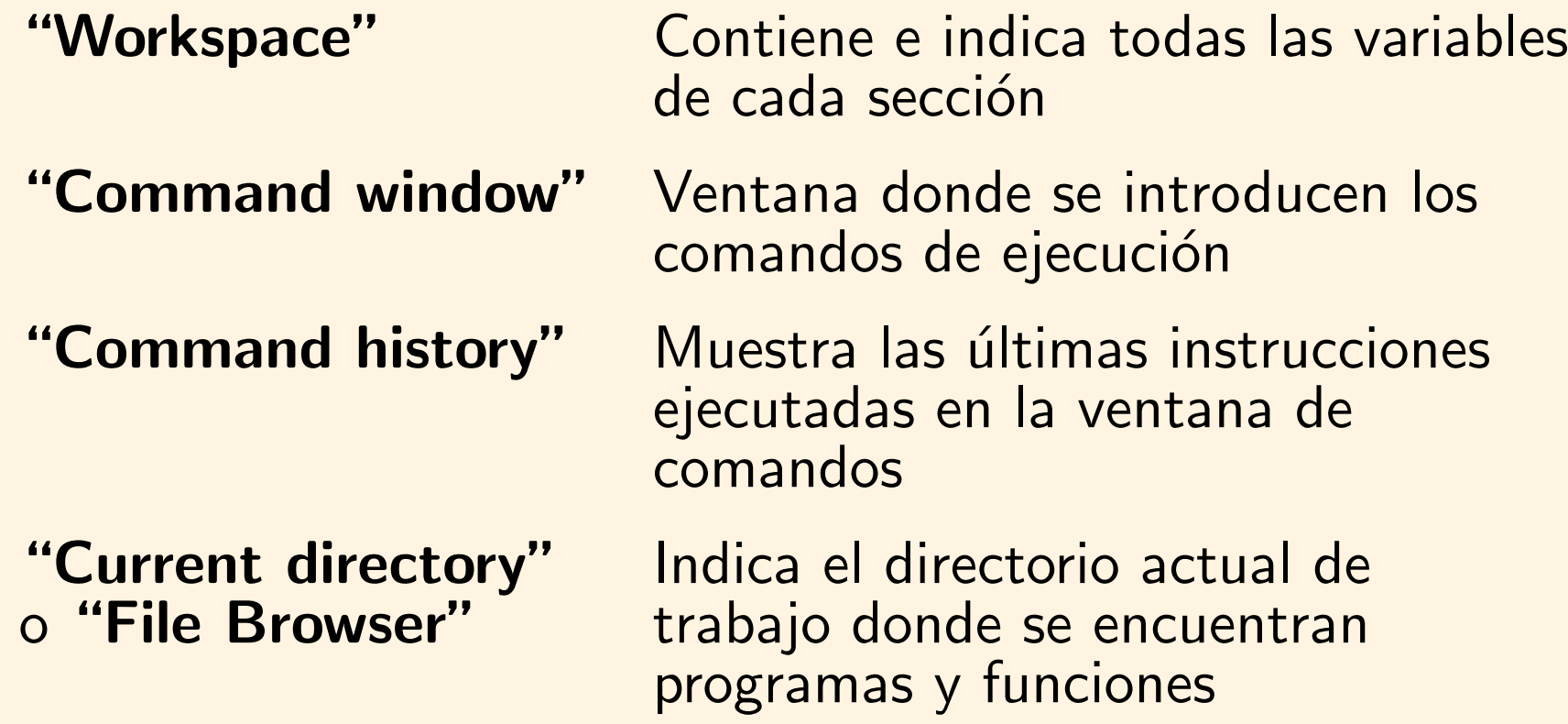

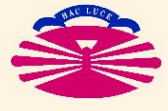

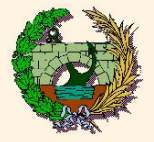

# Entorno de trabajo de Matlab (II)

 $\Box$ ex

 $\overline{\mathbf{r}}$  .  $\n **F**\n$ 

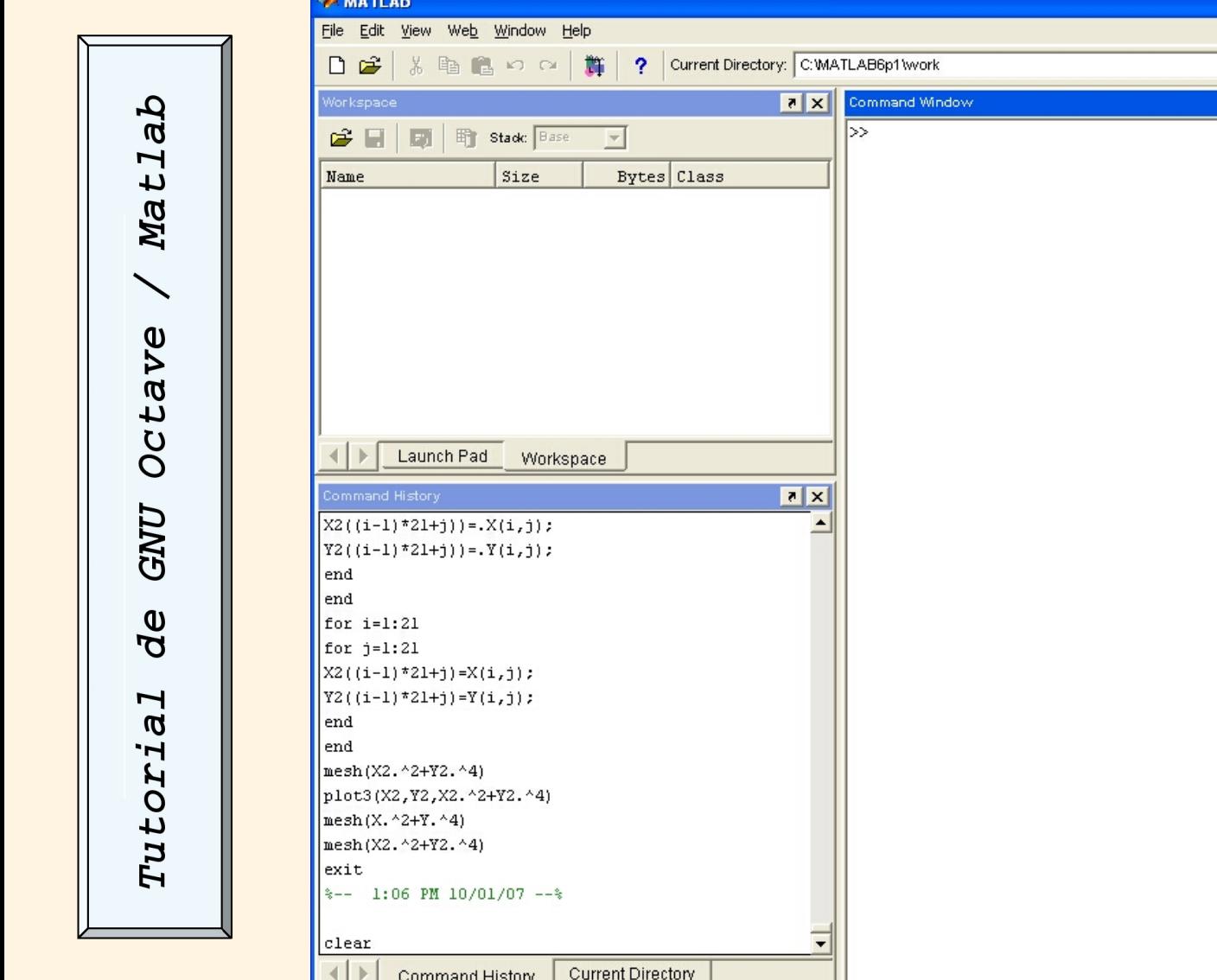

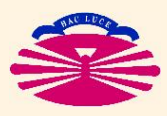

Ready

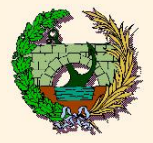

### Entorno de trabajo de GNU Octave (II)

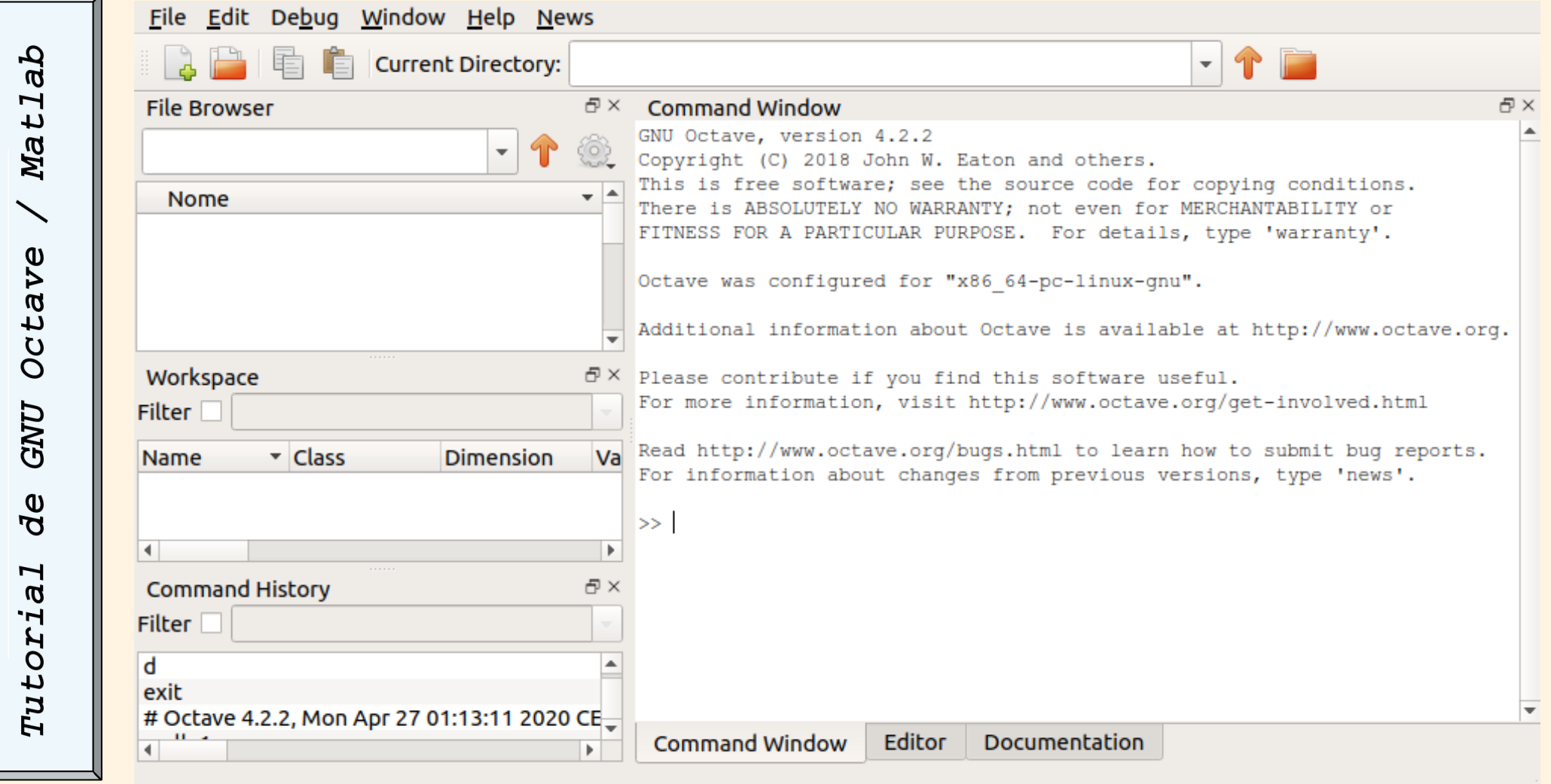

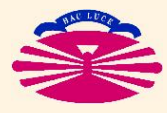

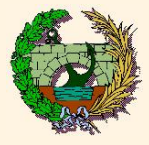

# **Comandos básicos**

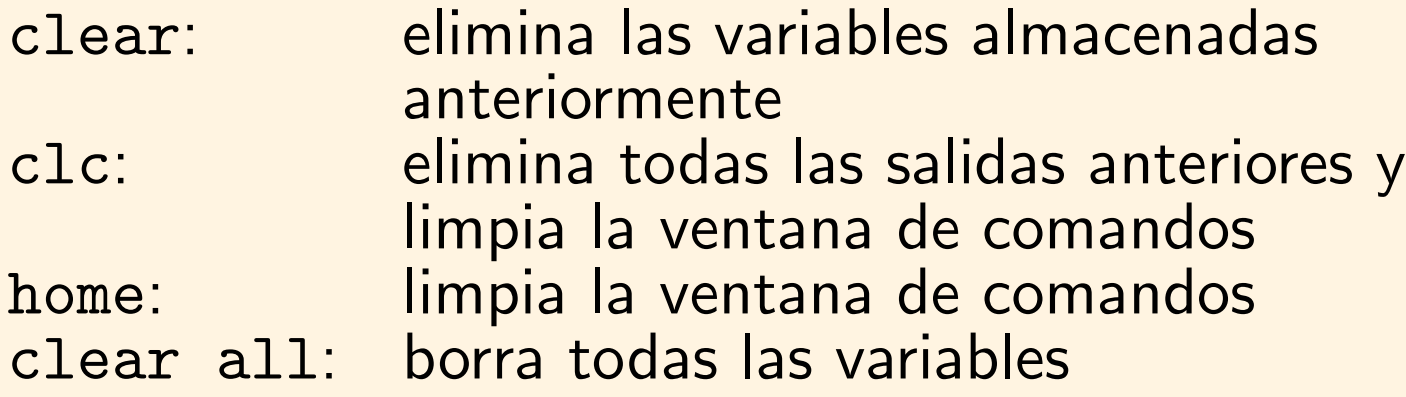

En Octave/Matlab existen dos formas principales de trabajar

- De modo interactivo sobre la ventana de comandos
- A través de scripts (archivos \*.m)
- $\blacktriangleright$  La forma más sencilla de trabajar es de modo interactivo
- ▶ Si se desean hacer pequeños programas o aplicaciones se recomienda crear scripts (\*.m)

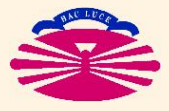

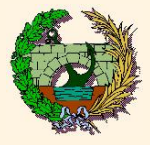

#### Variables

- Todas las variables numéricas se almacenan como reales en doble precisión (8 bytes)
- La forma de representación por pantalla puede ser de tipo:

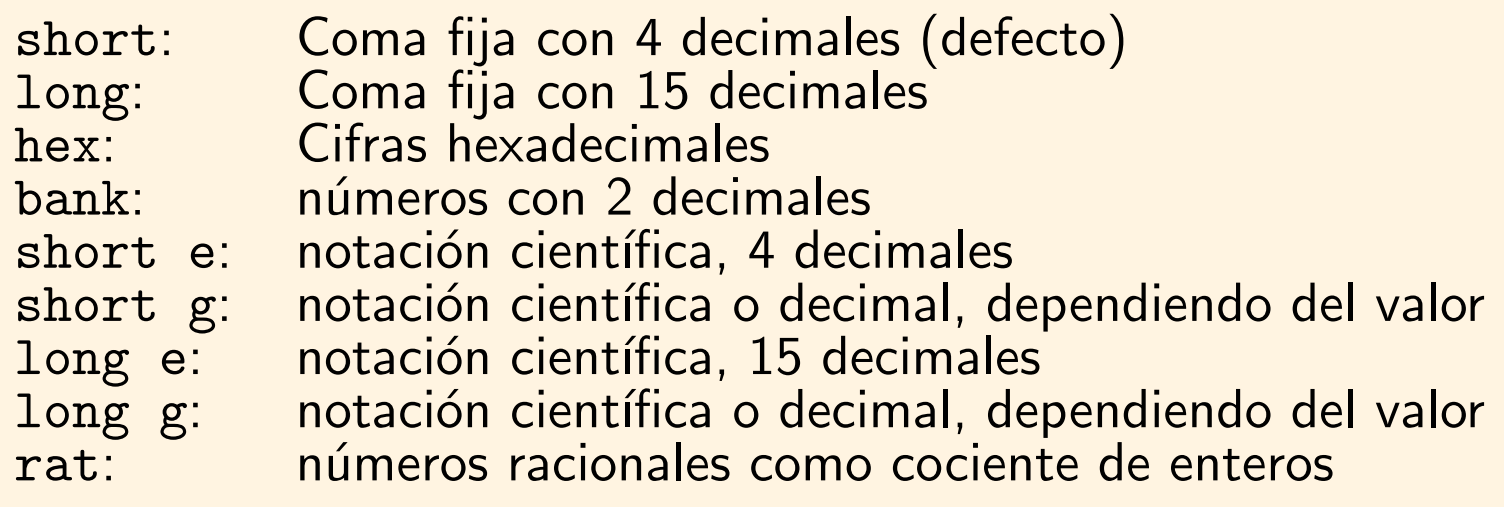

- Para cambiar el formato de los números: >> format "formato"
- Las líneas que comienzan por "%" son comentarios
- Las líneas que finalizan con ";" no muestran resultados por pantalla

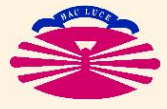

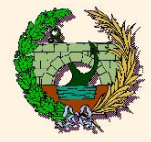

 $\begin{bmatrix} 1 & 4 \end{bmatrix}$ 

2 5  $\begin{bmatrix} 1 & 4 \\ 2 & 5 \\ 3 & 6 \end{bmatrix}$ 

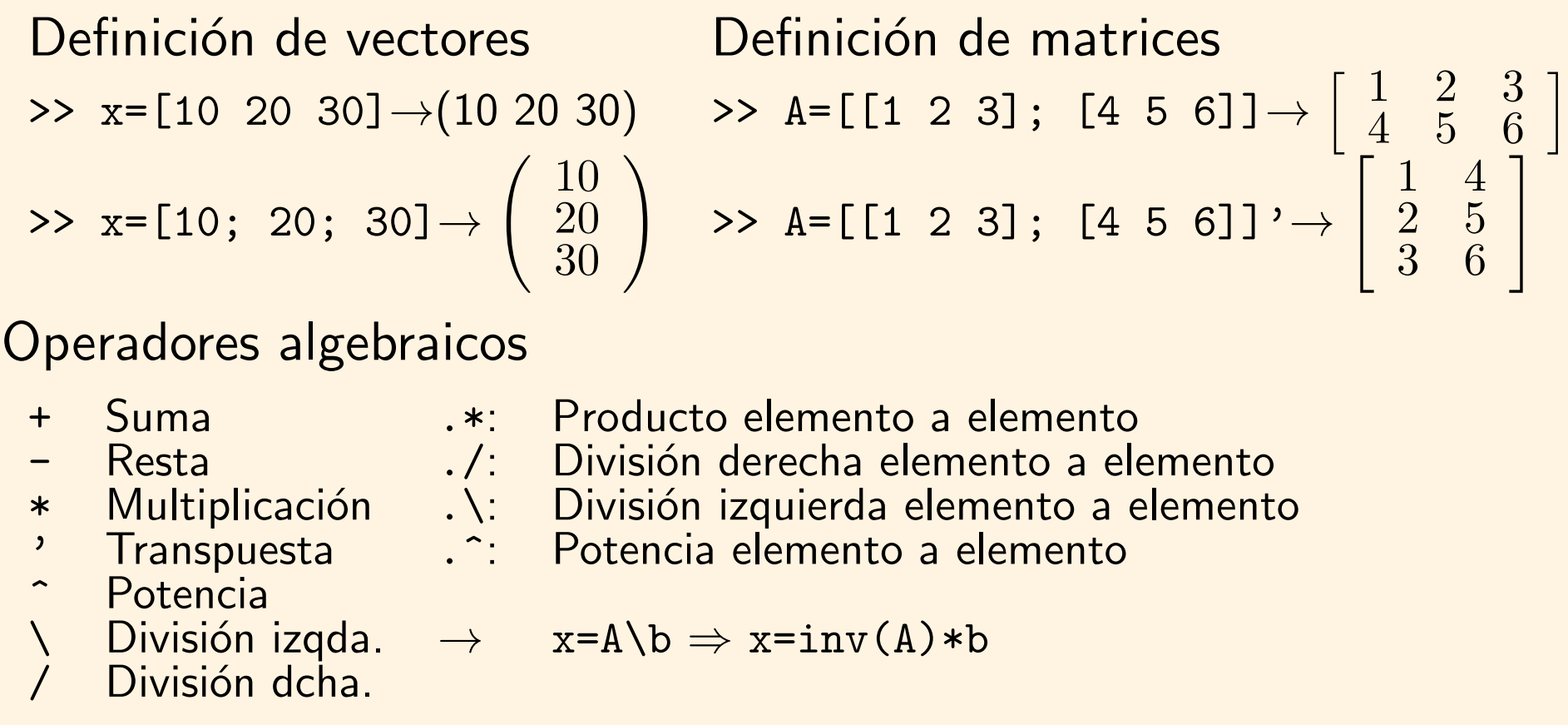

Operador ":" Representa de forma general un rango

 $x=1:2:9 \rightarrow x=(1\ 3\ 5\ 7\ 9)$ 

 $x=A(:,2) \rightarrow$  almacena en el vector x la segunda columna de la matriz A

elemento

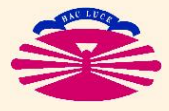

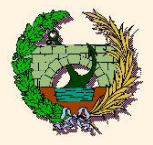

# Gráficos 2D

- Comandos de dibujo:
	- plot (): Crea un gráfico con ejes lineales
	- loglog(): Crea un gráfico con escala logarítmica en los ejes coordenados
	- $\bullet$  semilogx(): Crea un gráfico con escala logarítmica en el eje x
	- semilogy(): Crea un gráfico con escala logarítmica en el eje y
	- · close: Cierra la ventana gráfica anterior

# Ejemplos:

- plot(A): Dibuja una curva representando los valores de las columnas de la matriz A en ordenadas frente al índice del elemento en abscisas
- plot(x,A): Igual que el anterior, pero en abscisas utiliza los valores de x
- plot(A,B): Dibuja las funciones obtenidas de representar en ordenadas las columnas de B y en abscisas las columnas de A

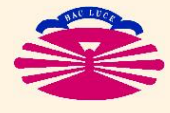

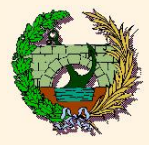

Complementos del dibujo:

- 
- 
- ylabel('etiqueta eje y') Idem que el anterior
- 
- 

• title('titulo')  $\rule{1em}{0.15mm}$  Introduce un título en el gráfico dibujado anteriormente

• xlabel('etiqueta eje x') Introduce una etiqueta para las variables del eje x

para el eje y

• axis('square') Genera un gráfico cuadrado

• axis([xmin,xmax,ymin,ymax]) Genera un gráfico con los límites que se indican en los ejes

#### **Desa** funciones gráficas:

- bar(x) Genera un diagrama de barras con el vector x
- pie(x) Genera un diagrama de sectores circulares
- hist(x) Dibuja un histograma con el vector x en 3D
- rose(x) Dibuja un histograma de (ángulos en radianes)

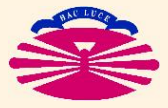

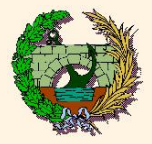

# Dibujo de funciones en 2D y 3D (III)

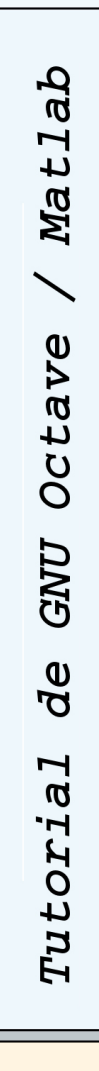

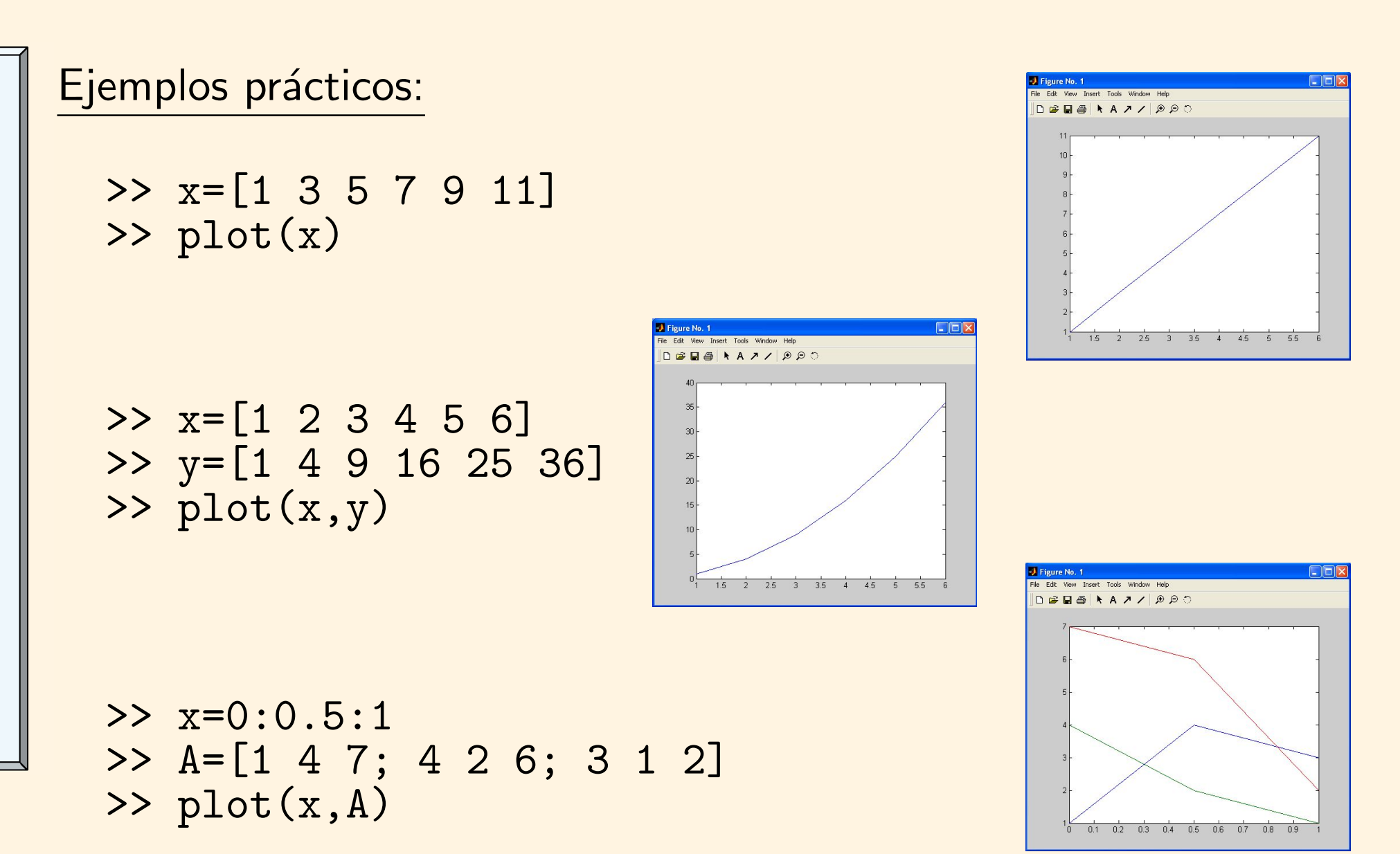

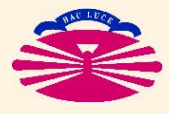

E.T.S.I. CAMINOS, CANALES Y PUERTOS—UNIVERSIDADE DA CORUÑA

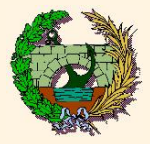

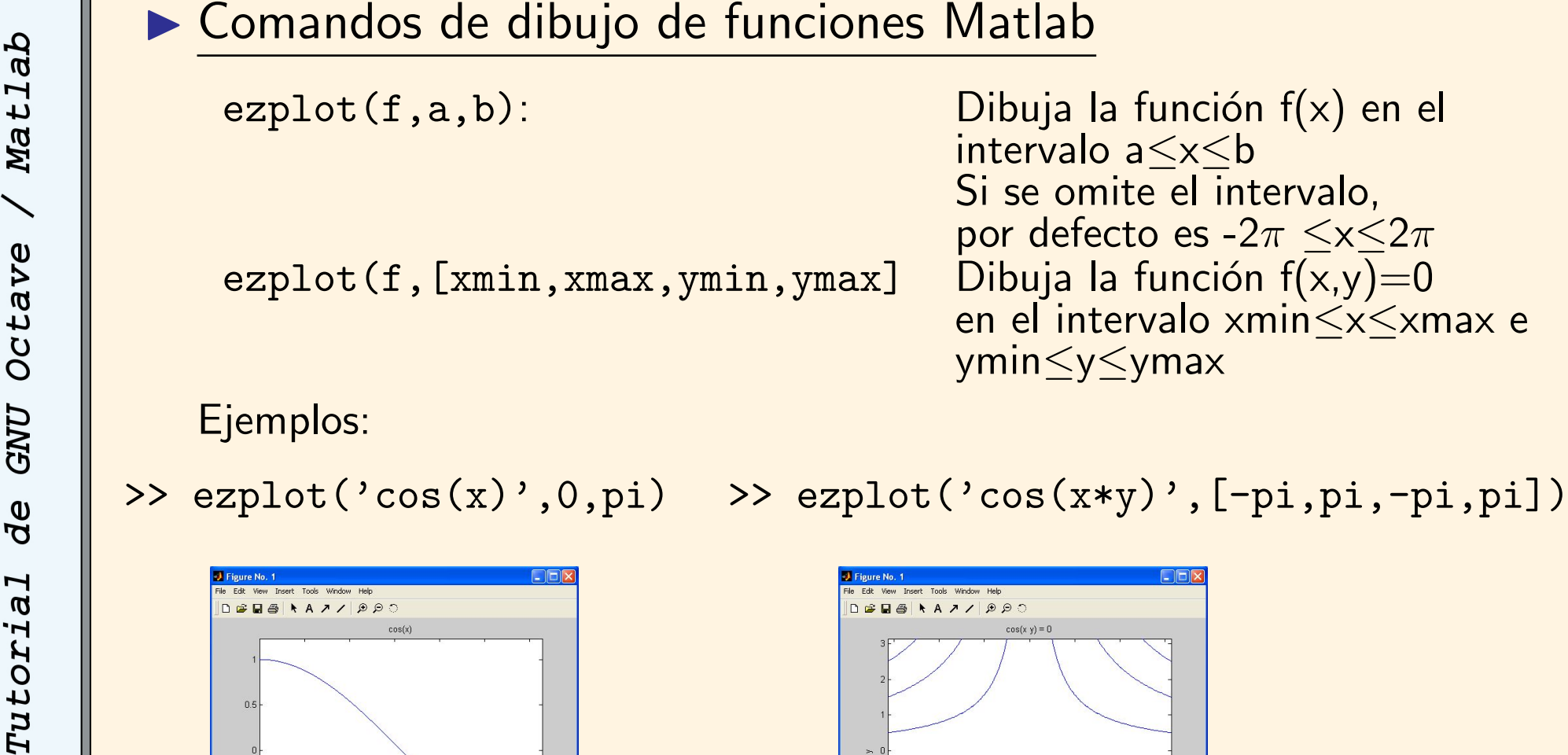

 $05$ 

 $75$ 

1.5

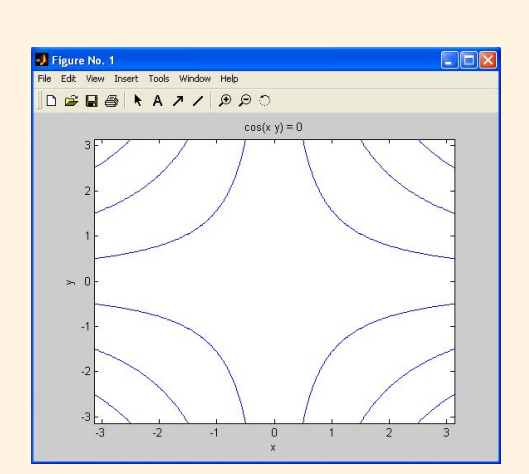

Dibuja la función  $f(x)$  en el

por defecto es  $-2\pi < x < 2\pi$ 

en el intervalo xmin≤x≤xmax e

Si se omite el intervalo,

intervalo a≤x≤b

ymin≤y≤ymax

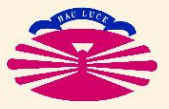

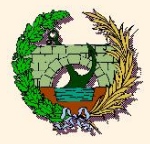

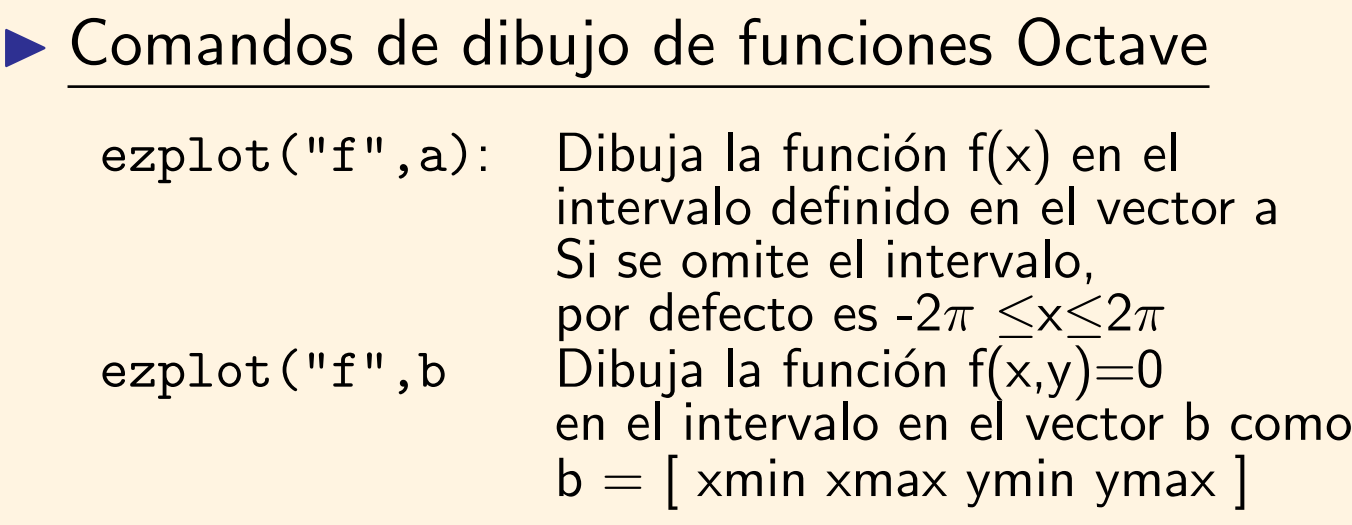

Ejemplos:

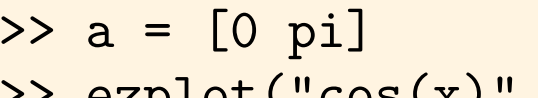

 $\Rightarrow$  b =  $[-pi pi-ji]$  $explot("cos(x)",a)$  >>  $explot("cos(x*y)",b,1000)$ (muestra la solución de  $\cos(x * y) = 0$ con 1000 puntos)

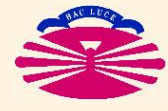

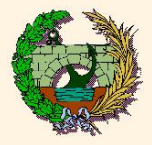

# Gráficos 3D

Comandos de dibujo de líneas 3D

plot3(x,y,z): Dibuja la función que pasa por los puntos de coordenadas x, y, z

Por ejemplo,

>> x=[-4\*pi:0.1:4\*pi]; >>  $plot3(sin(x),cos(x),x)$ 

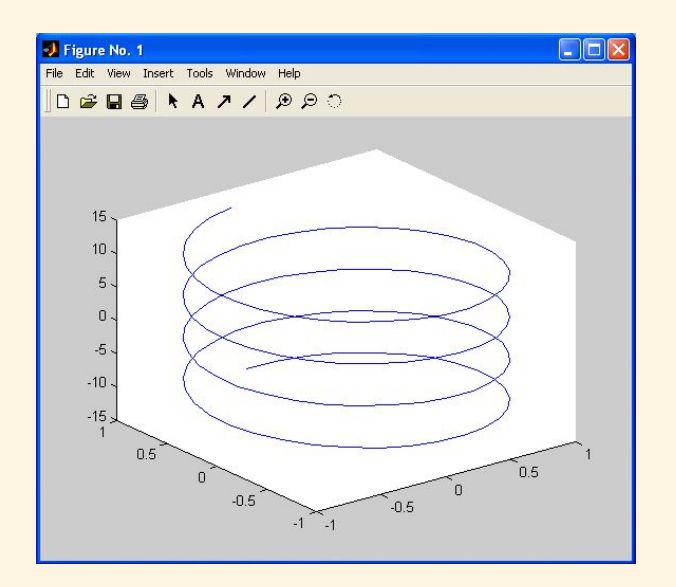

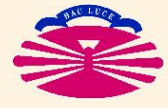

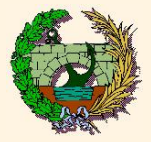

 $\triangleright$  Comandos de dibujo de funciones en 3D (Matlab)

ezmesh(x,y,z,[smin,smax,tmin,tmax])

Dibuja la superficie de coordenadas  $(x,y,z)$  siendo  $x=x(s,t)$ ,  $y=(s,t)$ ,  $z=z(s,t)$ De modo similar se pueden utilizar las funciones ezsurf y ezcontour Ejemplo:

>>  $\texttt{exmesh}('x', 'y', 'cos(x)+cos(y)', [-2*pi, 2*pi, -2*pi, 2*pi])$ 

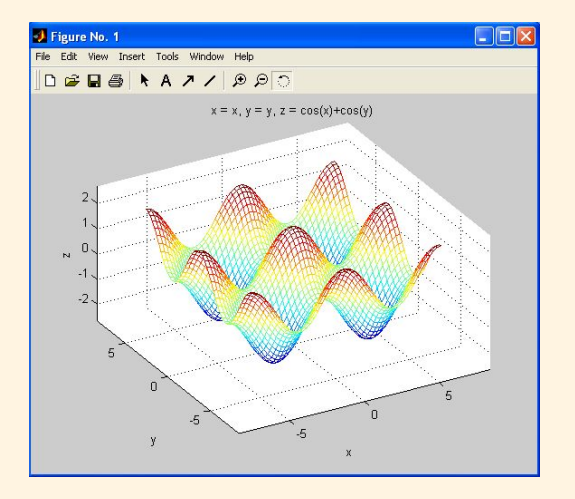

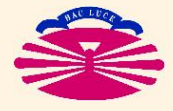

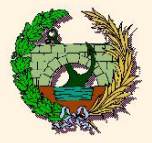

▶ Comandos de dibujo de funciones en 3D (GNU Octave)

```
ezmesh(x,y,z,[smin,smax,tmin,tmax])
fx = \mathbb{Q}(s,t) fx(s,t); fy = \mathbb{Q}(s,t) fy(s,t);fz = Q(s,t) fz(s,t);
ezmesh (fx, fy, fz, [ax, bx, ay, by], N);
```
Dibuja la superficie de coordenadas (fx,fy,fz) siendo fx=fx(s,t), fy=fy(s,t),  $fz=fz(s,t)$ 

De modo similar se pueden utilizar las funciones ezsurf y ezcontour

Ejemplo:

 $>> fx = @(s,t) s;$  $>> fy = @(s,t) t;$ >>  $fz = 0(s,t) cos(s) . *cos(t);$ >> ezmesh(fx,fy,fz,[-2\*pi,2\*pi,-2\*pi,2\*pi],50)

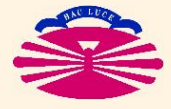

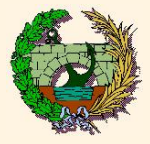

#### $\blacktriangleright$  Generación de mallas de puntos equiespaciados

meshgrid Genera una malla rectangular de puntos a partir de las coordenadas de puntos en x y en y

Por ejemplo,

- $\gg$  x=-2:0.2:2; y=x
- >>  $[X, Y]$ =meshgrid $(x, y)$
- ▶ Comandos de dibujo de superficies 3D
	- mesh(Z) genera una malla en modo alámbrico en 3D con la función Z a partir de la malla original
	- surf(Z) genera una superficie 3D con la función Z a partir de la malla original
	- contour(Z) genera una imagen bidimensional con las curvas de nivel correspondientes a la superficie tridimensional

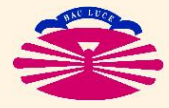

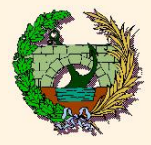

# Dibujo de funciones en 2D y 3D (VIII)

Matlab Octave **CNU** de Tutorial

Por ejemplo,

 $\Rightarrow$  x=-2:0.1:2; y=x; >>  $[X, Y]$ =meshgrid $(x, y)$ ; >>  $Z = cos(X.^2+Y.^2);$  $\gg$  mesh $(Z)$ 

```
>> x=-2*pi:0.1:2*pi; y=x;
>> [X, Y]=meshgrid(x, y);
\Rightarrow Z=cos(sin(X)+cos(Y));
\gg surf(Z)
```

```
>> x=-2*pi:0.1:2*pi; y=x;
>> [X, Y]=meshgrid(x, y);
>> Z=cos(sin(X)+cos(Y));
>> contour(Z)
```
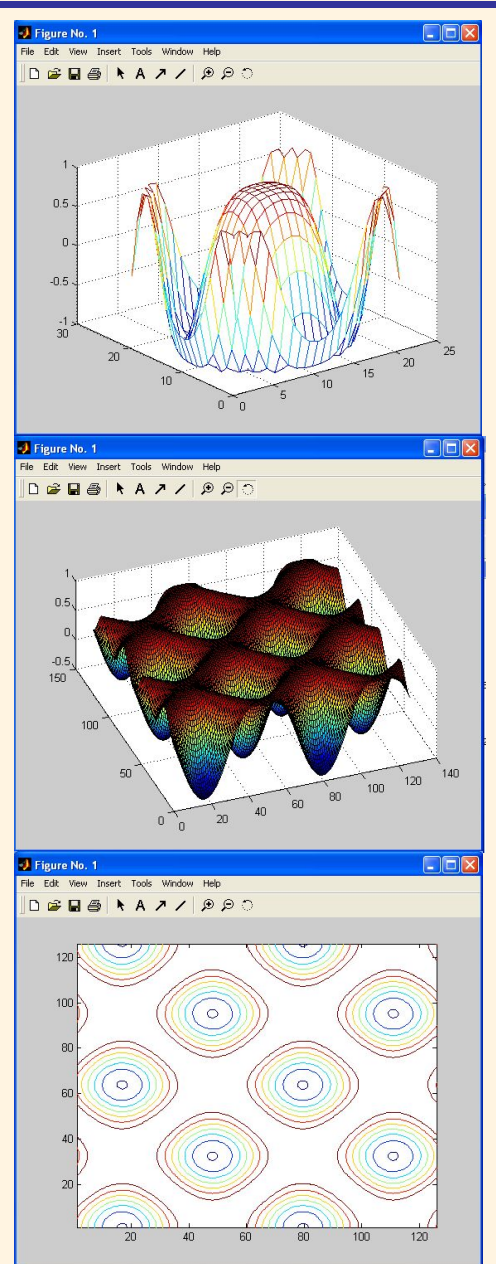

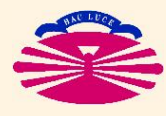

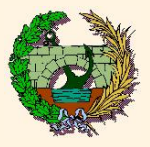

- Además de las operaciones de modo interactivo podemos crear programas
- ▶ Los programas en Octave / Matlab se definen como secuencias de operaciones (script)
- $\blacktriangleright$  El código de programación se implementa en archivos  $*$ .m
- La ejecución de los programas se realiza:
	- Seleccionando el directorio que contiene el programa como directorio de trabajo
	- Indicando el nombre del fichero \*.m (sin .m) en la línea de comandos.
- Además los programas pueden llamar a funciones (archivos \*.m) que actúan como subrutinas
- $\blacktriangleright$  Estas funciones pueden utilizarse en numerosas ocasiones dentro de un programa

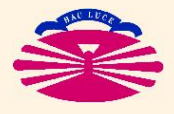

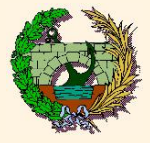

#### Realización de funciones en Octave / Matlab Matlab function  $[variables\_salida] =$ nombre\_función (variables\_entrada) ... comandos ... Octave return Por ejemplo, **CNU** function  $z = modulo(x, y)$ de z=sqrt(x\*x+y\*y) return Tutorial Guardado en un archivo de nombre "modulo.m"

- Para llamar a una función desde un archivo de comandos (\*.m):
	- $\rightarrow$  [ $variables\_salida$ ]=nombre\_función ( $variables\_entrada$ )

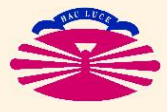

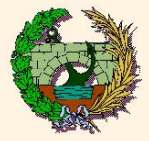

Matlab

Octave

GNU

de

Tutorial

IF | Realiza las sentencias cuando se cumplan las condiciones establecidas

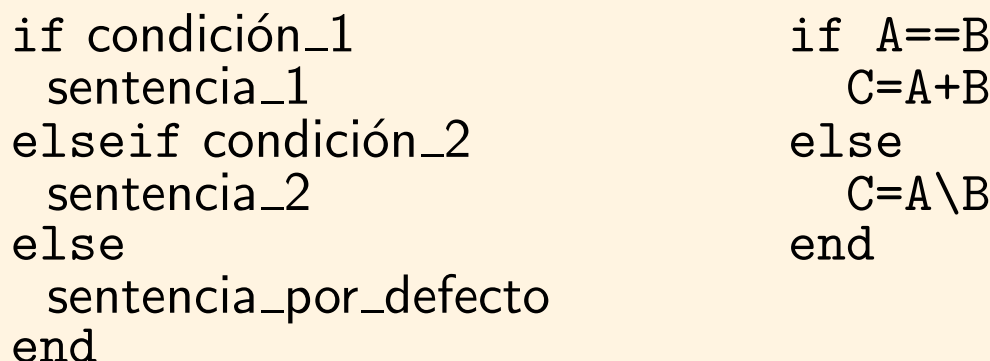

- $\triangleright$  Operadores relacionales
	- < menor que (elemento a elemento)
	- > mayor que (elemento a elemento)
	- <= menor o igual que (elemento a elemento)
	- >= mayor o igual que (elemento a elemento)
	- == igual elemento a elemento (elemento a elemento)
	- ~= distinto elemento a elemento (elemento a elemento)

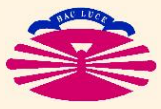

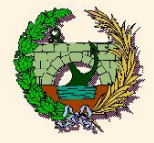

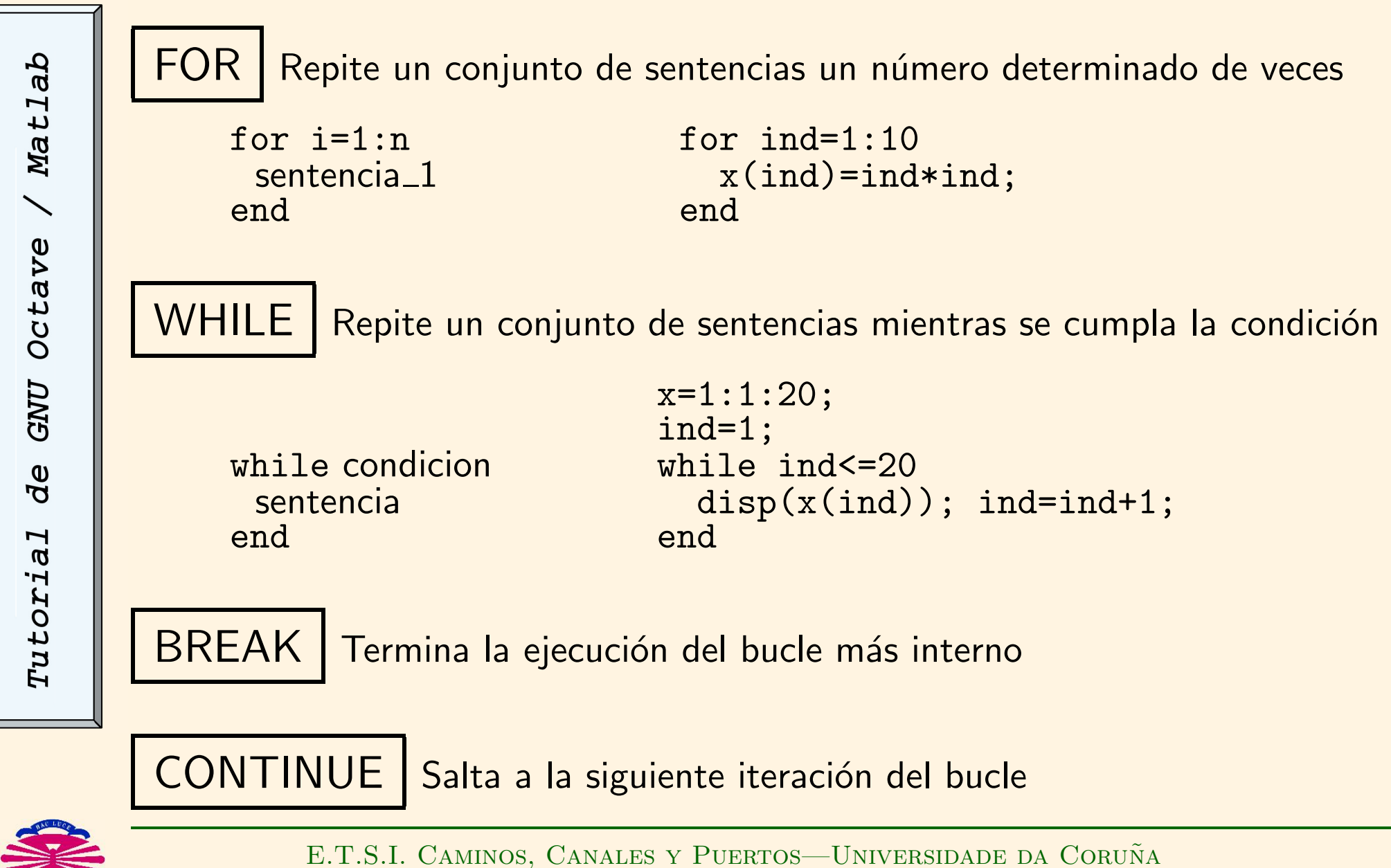

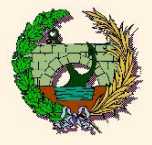

# Entrada y salida de datos por pantalla

input Permite escribir un mensaje en la línea de comandos y recibir el valor de una variable >> n=input('Indique el numero de puntos -> ')

disp Permite representar mensajes o variables por pantalla >> disp('Solucion alcanzada')

#### Formatos de salida de variables:

- %s cadenas de caracteres.
- %d número enteros.
- %f números en coma flotante.

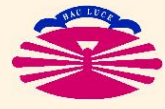

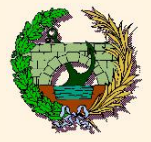

## Lectura y escritura de ficheros

#### fopen: Abre un archivo para leer o escribir datos

 $\geq$  [log\_unidad, texto\_error]=fopen('nombre\_archivo', permisos)

 $log\_unidad$  variable que almacena el número de unidad lógica.  $texto\_error$  variable de texto que guardará mensajes de error si los hay.  $nonbre_0 are an arbitrary number of points of the complex plane.$  nombre del archivo ASCII incluida su extensión.

permisos <sup>'r'</sup> Abre para lectura un archivo ya existente.

'w' Abre para escritura. (Se borra lo anterior).

'a' Crea o abre para escritura a continuación.

'r+' Abre para lectura y escritura un archivo ya existente.

'w+' Abre para lectura y escritura. (Se borra lo anterior).

'a+' crea o abre para lectura y escritura a continuación.

fclose: Cierra un archivo abierto

 $\rightarrow$  [texto\_error]=fclose(log\_unidad)

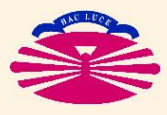

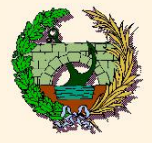

#### Funciones de lectura y escritura en archivo ASCII

fscanf: lee datos de un archivo previamente abierto

[var1, var2, ...]=fscanf(log\_unidad,'cadena\_de\_control',tamaño)

var1, var2, ... son las variables en las que se almacenan los datos cadena de control indica los formatos de las variables que se van a leer  $tamaño$  (opcional) tamaño de las variables a leer

Ejemplo:  $>> [x,y,z]=fscanf(log\_unit1," %f, %f, %f', 3)$ 

fprintf: escribe datos en un archivo previamente abierto

 $fprint(log\_unidad, 'cadena_de\_control', var1, var2, ...)$ 

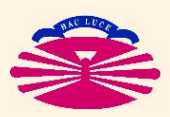

Ejemplo: >> fprintf(log\_unit2,'%10.4f,%10.4f,%10.4f',x,y,z)

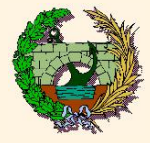

Matlab Octave **CNU** de Tutorial La ayuda de GNU Octave / Matlab puede activarse mediante:

```
\gg help tópico
```
Por ejemplo, >> help plot3

Para obtener más información:

- Colección: "Aprenda Matlab como si estuviera en Primero" Javier García de Jalón
- "Análisis Numérico y visualización gráfica con Matlab" Shoichiro Nakamura. Ed. Pearson Educación

• "GNU Octave Documentation:" https://www.gnu.org/software/octave/doc/latest

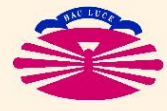

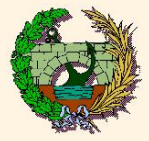

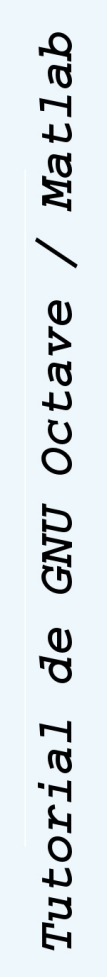

#### Archivo de datos y dibujo de superficie (datos1.txt, malla1.m)

#### 4 7

0.00000E+00 0.39250E+00 0.78500E+00 0.11775E+01 0.15700E+01 clear<br>0.00000E+00 0.39250E+00 0.78500E+00 0.11775E+01 0.15700E+01 [fi,txterr]=fopen('datos1.txt','r'); 0.00000E+00 0.39250E+00 0.78500E+00 0.11775E+01 0.15700E+01 [fi,txterr]=fopen('dato<br>0.00000E+00 0.39250E+00 0.78500E+00 0.11775E+01 0.15700E+01 [n]=fscanf(fi,'%5d',2); 0.00000E+00 0.39250E+00 0.78500E+00 0.11775E+01 0.15700E+01 [n]=fsca<br>0.00000E+00 0.39250E+00 0.78500E+00 0.11775E+01 0.15700E+01 nx=n(1); 0.00000E+00 0.39250E+00 0.78500E+00 0.11775E+01 0.15700E+01  $nx=n(1)$ ;<br>0.00000E+00 0.39250E+00 0.78500E+00 0.11775E+01 0.15700E+01  $ny=n(2)$ ; 0.00000E+00 0.39250E+00 0.78500E+00 0.11775E+01 0.15700E+01  $ny=n(2);$ <br>0.00000E+00 0.39250E+00 0.78500E+00 0.11775E+01 0.15700E+01 fscanf(fi,'%s',0); 0.00000E+00 0.39250E+00 0.78500E+00 0.11775E+01 0.15700E+01 fscanf(fi,'%s'<br>0.00000E+00 0.39250E+00 0.78500E+00 0.11775E+01 0.15700E+01 for i=1:(ny+1) 0.00000E+00 0.39250E+00 0.78500E+00 0.11775E+01 0.15700E+01 for i=1: $(ny+1)$ <br>0.00000E+00 0.39250E+00 0.78500E+00 0.11775E+01 0.15700E+01 [a]=fscanf(fi,'%f'.nx+1); 0.00000E+00 0.39250E+00 0.78500E+00 0.11775E+01 0.15700E+01 0.00000E+00 0.00000E+00 0.00000E+00 0.00000E+00 0.00000E+00 end<br>0.44857E+00 0.44857E+00 0.44857E+00 0.44857E+00 0.44857E+00 fscanf(fi,'%s',0); 0.44857E+00 0.44857E+00 0.44857E+00 0.44857E+00 0.44857E+00 fscanf(fi,'%s'<br>0.89714E+00 0.89714E+00 0.89714E+00 0.89714E+00 0.89714E+00 for i=1:(ny+1)  $0.89714E+00$  0.89714E+00 0.89714E+00 0.89714E+00 0.89714E+00 for i=1:(ny+1)<br>0.13457E+01 0.13457E+01 0.13457E+01 0.13457E+01 0.13457E+01 [a]=fscanf(fi,'%f',nx+1); 0.13457E+01 0.13457E+01 0.13457E+01 0.13457E+01 0.13457E+01 [a]=fscanf(fi,'%f',nx+1);  $0.17943E+01$   $0.17943E+01$   $0.17943E+01$   $0.17943E+01$   $0.22429F+01$  B<br> $0.22429F+01$   $0.22429F+01$   $0.22429F+01$   $0.22429F+01$   $0.22429F+01$  end  $0.22429E+01$  0.22429E+01 0.22429E+01 0.22429E+01 0.22429E+01 end<br>0.26914E+01 0.26914E+01 0.26914E+01 0.26914E+01 0.26914E+01 fscanf(fi,'%s',0); 0.26914E+01 0.26914E+01 0.26914E+01 0.26914E+01 0.26914E+01 fscanf(fi,'%s',
0.31400E+01 0.31400E+01 0.31400E+01 0.31400E+01 0.31400E+01 for i=1:(nv+1)  $0.31400E+01$   $0.31400E+01$   $0.31400E+01$   $0.31400E+01$   $0.31400E+01$ 0.20000E+01 0.19240E+01 0.17074E+01 0.13832E+01 0.10008E+01 C<br>0.19011E+01 0.18250E+01 0.16085E+01 0.12843E+01 0.90186E+00 end  $0.19011E+01$  0.18250E+01 0.16085E+01 0.12843E+01 0.90186E+00 end<br>0.16238E+01 0.15478E+01 0.13312E+01 0.10071E+01 0.62464E+00 st=fclose(fi):  $0.16238E+01$   $0.15478E+01$   $0.13312E+01$   $0.10071E+01$   $0.62464E+00$  st=fclose(fi);<br> $0.12232E+01$   $0.11471E+01$   $0.93057E+00$   $0.60642E+00$   $0.22398E+00$  surf(AX.BX.CX); 0.12232E+01 0.11471E+01 0.93057E+00 0.60642E+00 0.22398E+00 surf(AX,BX,CX)<br>0.77837E+00 0.70232E+00 0.48575E+00 0.16160E+00-0.22084E+00 axis('normal') 0.77837E+00 0.70232E+00 0.48575E+00 0.16160E+00-0.22084E+00 0.37740E+00 0.30136E+00 0.84788E-01-0.23936E+00-0.62180E+00 0.99624E-01 0.23580E-01-0.19299E+00-0.51714E+00-0.89958E+00 0.12683E-05-0.76043E-01-0.29261E+00-0.61676E+00-0.99920E+00

 $AX(i,:) = a';$  $[a]$ =fscanf(fi,'%f',nx+1);<br>CX(i,:)=a':

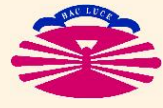

![](_page_29_Picture_0.jpeg)

Lectura de archivo y dibujo de funciones (datos2.txt, malla2.m) 6 3

![](_page_29_Picture_123.jpeg)

![](_page_29_Picture_4.jpeg)

![](_page_30_Picture_0.jpeg)

![](_page_30_Picture_114.jpeg)

![](_page_30_Picture_3.jpeg)